## Обработка документов

Процесс обработки документов включает в себя обработку приглашений, обработку сообщений и обработку документов. После завершения работы Мастера связи все входящие документы отобразятся в разделе Реестр ЭДО в папке Документы Входящие. Для обработки любого из документов нажмите правой кнопкой мыши по записи. Откроется контекстное меню:

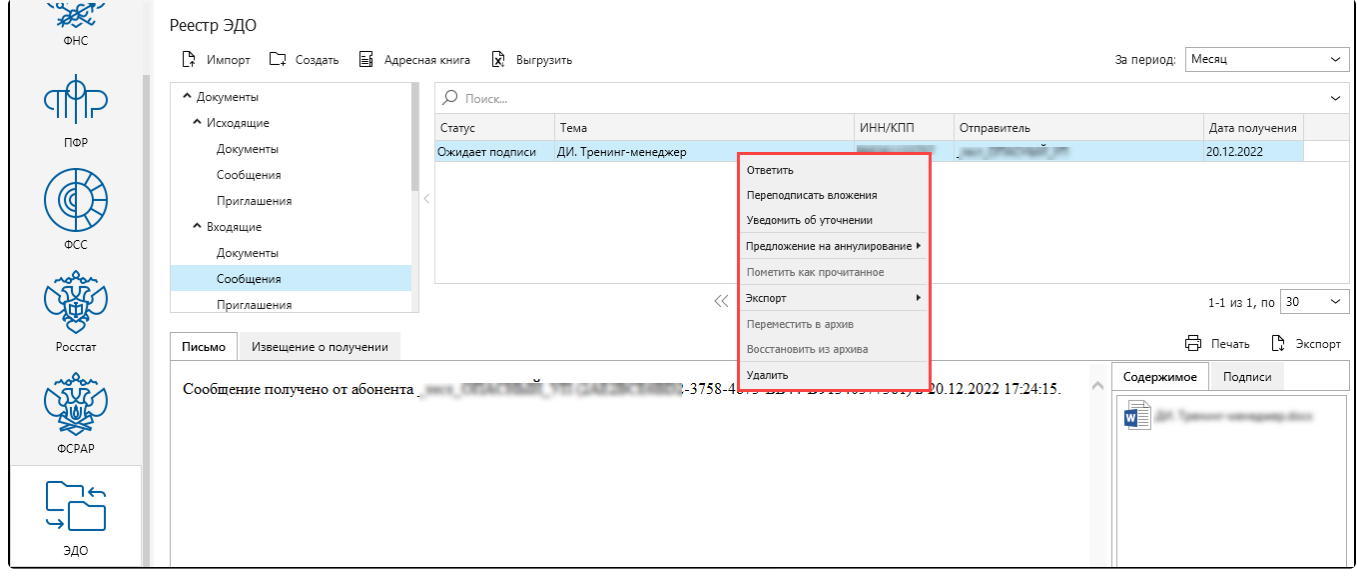

В контекстном меню возможно:

- Отправить Уведомление об уточнении, указав причину отказа. Уведомление допускается отправлять на любой формализованный документ.
- Отправить Предложение на аннулирование. Оно позволяет аннулировать выбранный счет-фактуру в случае ошибочного выставления или ошибок, обнаруженных после выставления счета-фактуры.
- Экспортировать документ.
- Удалить документ.

В случае получения документа Товарная накладная (Торг-12) в окне Реестр ЭДО нажмите правой кнопкой мыши и в контекстном меню выберите пункт меню Переподписать. Статус документа Товарная накладная (Торг-12) изменится с Получен на Переподписан. Для отправки переподписанного документа и извещения нажмите кнопку Мастер связи.